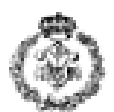

### **INFORMATIKAREN OINARRIAK 2014.eko Urtarrilak 17a**

# 1. *ARIKETA: GAZTELERA-EUSKARA HIZTEGIA (3 puntu)*

Gaztelera-Euskara hiztegia sortu nahi da, horretarako karaktere-kate bat erabiliz. String honen egitura honakoa da:

- Hiztegiak gehienez 1000 karaktere izango ditu.
- Hiztegiko sarrera bakoitzeko honakoa gordetzen da: lehenengoz hitza erdaraz, gero `\*' karakterea eta bukatzeko hitzari dagokion euskarazko itzulpena.
- Sarrera ezberdinak banatzeko '#' karakterea erabiltzen da.
- Hiztegiko hitz guztiak letra xehez idatzi dira.
- Hiztegia osatugabea izan daiteke (gerta liteke erdarazko hitzen bat hiztegian ez agertzea).
- Hiztegia zuzena da, hots, sarrera guztiek erdarazko hitz bat eta hitza euskaratua dauzkate (eta itzulpen bakarra erdarazko hitz bakoitzeko).
- **Hiztegia** izeneko hiztegi hau betetzeko **<nirea.h>** goiburu-fitxategian zehaztuta eta programatuta dagoen **hiztegia\_bete** funtzioa erabil daiteke.

#### *Hiztegia*

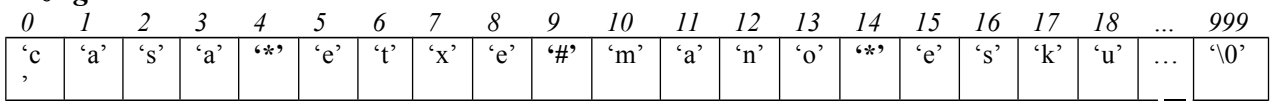

Eskatzen den programak erabiltzaileari erdarazko hitz bat eskatuko dio eta hitza euskaratu egingo du hiztegia erabiliz.Prozesu hau errepikatu egingo du erabiltzaileak gelditzeko eskatu arte. Programak hitza ez badu sarreren artean aurkitzen erabiltzaileari jakinaraziko dio. Bukatzeko, programak itzulpena pantailara bidaliko du.

Goian azaldutako programaren kodigoa idaztea eskatzen da. Horretarako ondoren aipatzen diren funtzioak definitu eta erabili:

- a) **datuak\_irakurri:** Funtzioak erabiltzaileari erdarazko hitz bat sartzeko eskatzen dio.*(0,25 puntu)*
- b) **kokalekua\_bilatu:** Funtzioak hiztegia eta hitz bat emanda, hitza hiztegiko zein kokalekutan hasten den bilatzen du. Funtzioak hitza ez badu topatzen -1 itzuliko du. . *(0,5 puntu)*
- c) **itzulpena\_lortu:** Funtzioak hiztegia eta hitz bat hasten deneko kokalekua emanda, hitzaren euskarazko itzulpena bihurtzen du (itzulpena hurrengo '\*'-ren ostean hasiko da). *(0,5 puntu)*
- d) **itzuli:** Funtzioak hiztegia eta erdarazko hitz bat emanda , hitzaren euskarazko itzulpena bihurtzen du. Hitza hiztegian ez badago hitza bera erdaraz itzuliko du. *void Itzuli( char hiztegia[], char palerd[] , char paleus[]) (0,75 puntu)*
- e) **azaldu:** Funtzioak erdarazko hitz bat eta euskarazko itzulpena emanda, pantailan azaltzen ditu. Bi hitzak berdinak badira hitza hiztegian ez dagoela azalduko du. *(0,5 puntu)*
- f) **main:** Programa nagusiak erabiltzaileari erdarazko hitz bat eskatuko dio eta goian azaldutako funtzioak erabiliz hitza euskaratuko du itzulpena pantailan azalduz. Bukatzeko, programak beste hitz bat sartu nahi duen ala ez galdetuko dio erabiltzaileari eta erantzuna baiezkoa bada prozesua errepikatuko du. Erantzuna 'b' ala 'e' dela baieztatu behar da eta erabiltzaileak bestelako karaktererik sartu ezkero galdera errepikatuko da. *(0,5 puntu)*

### *OHARRA: Hiztegia kargatzeko <nirea.h> goiburu-fitxategian zehaztuta dagoen hiztegia\_bete funtzioa erabil daiteke.<nirea.h> eta hiztegia\_bete funtzioa definituta daude, ez da funtzioa programatu behar.Nahikoa da goiburu-fitxategia erabiltzea eta funtzioari dei egitea.*

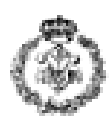

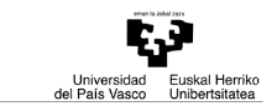

*void hiztegia\_bete (char hiztegia[]).*

*Exekuzio-adibidea***:** (Teklatuaren bidez sartutako datuak letra *beltzez, etzane eta azpimarratuta* agertzen dira). Demagun Eulalia hitza ez dagoela hiztegiko sarreren artean.

Sartu erdarazko hitz bat: *hola*  Hola hitzaren itzulpena: kaixo Beste hitz bar itzuli nahi duzu (b/e)? *k* b ala e erantzun behar duzu. Beste hitz bat itzuli nahi duzu (b/e) *b* Sartu erdarazko hitz bat: *lunes* hitzaren itzulpena: astelehena Beste hitz bar itzuli nahi duzu (b/e)? *b* Sartu erdarazko hitz bat: *Eulalia* Eulalia hitza ez dago hiztegian. Beste hitz bar itzuli nahi duzu (b/e)? *e*

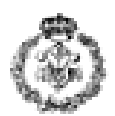

# 2. *ARIKETA: FAKTORE LEHENAK (3 puntu)*

Erabiltzaileari zenbaki oso bat eskatu ondoren bere faktore lehenak eta bakoitza zenbat aldiz errepikatzen den kalkulatzen dituen programa idaztea eskatzen da. Horretarako hurrengo prozesua jarraitu behar da:

- 1. Erabiltzaileari zenbaki oso positibo bat eskatu (192 adibidez).
- 2. Zenbakia faktore lehenetan deskonposatu. *faktoreak* taulan deskonposatzean aurkitutako faktore lehenak gordeko dira eta *kopuruak* taulan faktore bakoitza deskonposaketan zenbat aldiz azaltzen den. Honetarako egin behar dena:
	- a. Zenbakiaren lehen faktore lehena bilatu.
	- b. Aurkitutako faktorea *faktore* taulan badago, bat gehitu bere kopuruari *kopuruak* taulan. Ez badago, taulan faktore berri bezala sartu.
	- c. Zenbakia faktoreagatik zatitu eta a)tik errepikatu bukatu arte.

Bi taulen datuak posizioaren bidez erlazionatuta daude. Hau da, *kopuruak[i]* posizioak zenbakiaren deskonposaketan *faktoreak[i]* balioa zenbat aldiz azaltzen den gordetzen du. *faktoreak* eta *kopuruak* taulek gehienez 10 elementu dituzte.

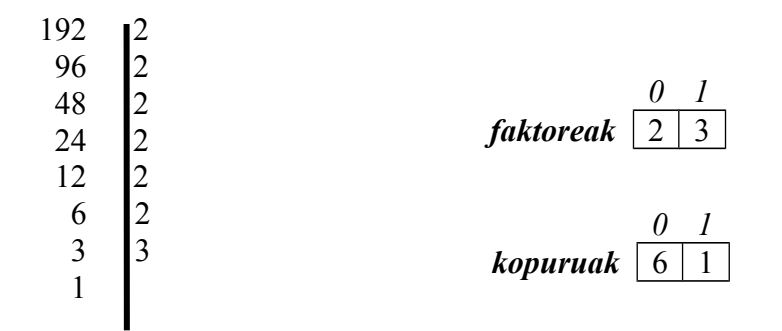

3. Deskonposaketan gehien azaltzen den faktorea kalkulatu (2 da adibidean). Horretarako *kopuruak* taulan balio maximoa duen posizioa bilatu eta ondoren *faktoreak* taulan posizio horretako balioa berreskuratu kopuru hori zein faktoreri dagokion jakiteko.

Prozesu hau programatzeko ondorengo funtzioak egoki inplementatu eta erabiltzea eskatzen da:

- a) **zenbaki\_haundiagoa\_eskatu:** Funtzioak *n* zenbaki bat emanda, erabiltzaileari *n* baino handiagoa den zenbaki bat eskatu eta itzultzen du. Erabiltzaileak emandako zenbakia zuzena ez bada, funtzioak zenbakiak eskatzen jarraituko du *n* baino handiagoa den zenbaki bat jaso arte. Funtzioa zenbakia itzultzean bukatzen da. *(0,25 puntu)*
- b) **lehena\_da:** Funtzioak zenbaki bat emanda 1 itzultzen du lehena bada eta 0 ez bada. *(0,5 puntu)*
- c) **zenbakiaren\_posizioa:** Funtzioak zenbaki bat eta taula bat emanda zenbakiaren posizioa taulan itzultzen du, edo -1 zenbakia taulan ez badago. *(0,5 puntu) int zenbakiaren\_posizioa(int zenb,int taula[])*
- d) **faktore\_lehenak\_kalkulatu:** Funtzioak zenbaki oso positibo bat emanda *faktoreak* taulan bere deskonposaketan agertzen diren faktore lehenak gordetzen ditu eta *kopuruak* taulan faktore bakoitza deskonposaketan zenbat aldiz azaltzen den. Bi taulen datuak posizioaren bidez erlazionatuta daude. *(1 puntu)*

*int faktore\_lehenak\_kalkulatu (int zenb,int faktoreak[],int kopuruak[])*

e) **main:** Programa nagusiak, aurreko funtzioak zuzenean ala zeharka erabiliz, lehendabizi erabiltzaileari zenbaki oso positibo bat eskatuko dio, zenbakia zuzena izan arte eskaera

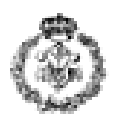

errepikatuz. Ondoren zenbakiaren faktore lehenak kalkulatuko ditu eta aldi gehiagotan azaltzen dena pantailatik erakutsiko du. *(0,75 puntu)*

## *OHARRA: Kontutan hartu taulak hasieratzeko edo aurkitutako faktoreen kontagailu bat izateko beharra programak egoki funtzionatu dezan.*

*Exekuzio-adibidea***:** (Teklatuaren bidez sartutako datuak letra *beltzez, etzane eta azpimarratuta* agertzen dira).

Zenbaki oso bat sartu (0 baino handiagoa): *-236* ERROREA! 0 baino handiagoa den zenbaki bat sartu behar duzu: *192* Aldi gehiagotan azaltzen den 192ren faktorea 2 da (6 aldiz).

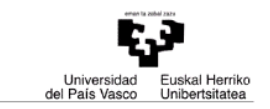

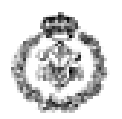

## *3. ARIKETA: FITXATEGIEKIN LANEAN (3 puntu)*

Lasterketa kotxeen barneko ordenagailuak ibilbidean zehar, kilometro bakoitzeko bost datu erregistratzen ditu eta fitxategi baten gordetzen ditu.

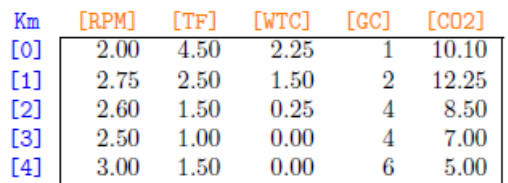

Beren beregi, datuok erregistratzen dira:

- *RPM (revolutions per minute):* birak minutuko (milakoetan)
- *TF (transient fueling):* azeleragailuaren ekintzari erantzuteko sartu beharreko erregaia
- *WTC (water temperature correction):* uraren tenperatura hotzari aurre egiteko sartu beharreko erregai gehigarria
- *GC (gear control):* martxaren zenbakia
- *CO2:* karbono dioxidoaren jarioa

Jasotako bost datuak tabuladore baten bidez banatuta daude (beraz, Km bakoitzean jasotako datuak bost zutabetan banatuta geratzen dira). Izanak izan, fitxategiko errenkada kopurua ezezaguna da.

Gure helburua fitxategiko datuak analizatzeko aplikazioa diseinatzean datza. Funtzionamendu faseak honakoak izango dira:

- *Datuak jaso:* erabiltzaileari datuak dituen fitxategiaren izena eskatu eta gero datuak taulatan gorde (*rpm*, *tf*, *wtc*, *gc* eta *co2* taulak, bat parametro bakoitzeko).
- *Datuak analizatu eta emaitzak kalkulatu:* sortutako tauletatik abiatuz, sistemak hurrengo kalkuluak egin eta pantailatik erakutsiko ditu:
	- 1. Ibilbideko kilometro kopurua (alegia, fitxategiko lerro kopurua).
	- 2. TF parametroaren balio minimoa eta minimo hori zein kilometroan erregistratu den.
	- 3. Ibilbidean izan duen karbono dioxidoaren batazbestekoa eta birak minutuko batazbestekoa (alegia, RPM eta CO2 parametroen batazbestekoa).
- *Emaitzak gorde:* erabiltzaileari emaitzak gordetzeko fitxategiaren izena eskatu eta bertan idatziko ditu.

Hurrengo funtzioak ongi inplementatu eta erabiltzea eskatzen da:

- **a) datuak\_irakurri:** Fitxategiaren izena eta datuak gordetzeko *rpm*, *tf*, *wtc*, *gc* eta *co2* taulak emanda, fitxategiko datuak tauletan kargatzen duen funtzioa. Bide batez, funtzio honek fitxategian irakurritako lerro kopurua itzuliko du. *(1,00 puntu)*
- **b) minimoa\_lortu:** taula bat emanda, taulako balio minimoa erakutsi eta minimo hori zenbatgarren tokian dagoen itzultzen duen funtzioa. *(0,25 puntu)*
- **c) batazbestekoa\_lortu:** taula bat emanda, taulako balioen batazbestekoa itzultzen duen funtzioa *(0,25 puntu)*
- **d) lortutako\_emaitzak\_idatzi:** fitxategi baten izena eta lortutako emaitzak emanda, emaitzak fitxategian idatziko dituen funtzioa. *(0,75 puntu)*
- **e) main:** programa nagusiak aurreko funtzioak erabiliko ditu zuzenean ala zeharka. Lehendabizi erabiltzaileari ibilbideko datuak non dauden eskatu eta kargatu. Jarraian, aipatutako emaitzak kalkulatu, hau da, kilometro kopurua, TF parametroaren balio mínimoa eta RPM eta CO2 parametroen batazbestekoa eta pantailatik erakutsi. Amaitzeko,

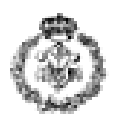

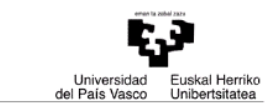

erabiltzaileari irteerako fitxategia eskatu eta bertan idatzi lortutako emaitza guztiak. *(0,75 puntu)*

# *NOTA: Suposatu fitxategiak ez dituela 1000 lerro baino gehiago izango.*

*Exekuzio-adibidea***:** (Teklatuaren bidez sartutako datuak letra *beltzez, etzane eta azpimarratuta* agertzen dira).

Datuak kargatzeko fitxategiaren izena idatzi: *EngineData.txt* 

Lortutako emaitzak: Ibilbidean dauden kilometroak: 4 TF parametroaren balio minimoa 1.00 da eta 3 kilometroan lortu da RPMren batazbestekoa: 2.57 CO2ren batazbestekoa: 8.57

Lortutako emaitzak gordetzeko fitxategiaren izena idatzi: *CalculatedData.txt*